GRUPPI DA 3 PERSONE

# SEDERSI ACCANTO AI PROPRI COMPAGNI DI GRUPPO!

## LABORATORIO SOUNDSCAPES 2023/2024

Ricerca sul campo

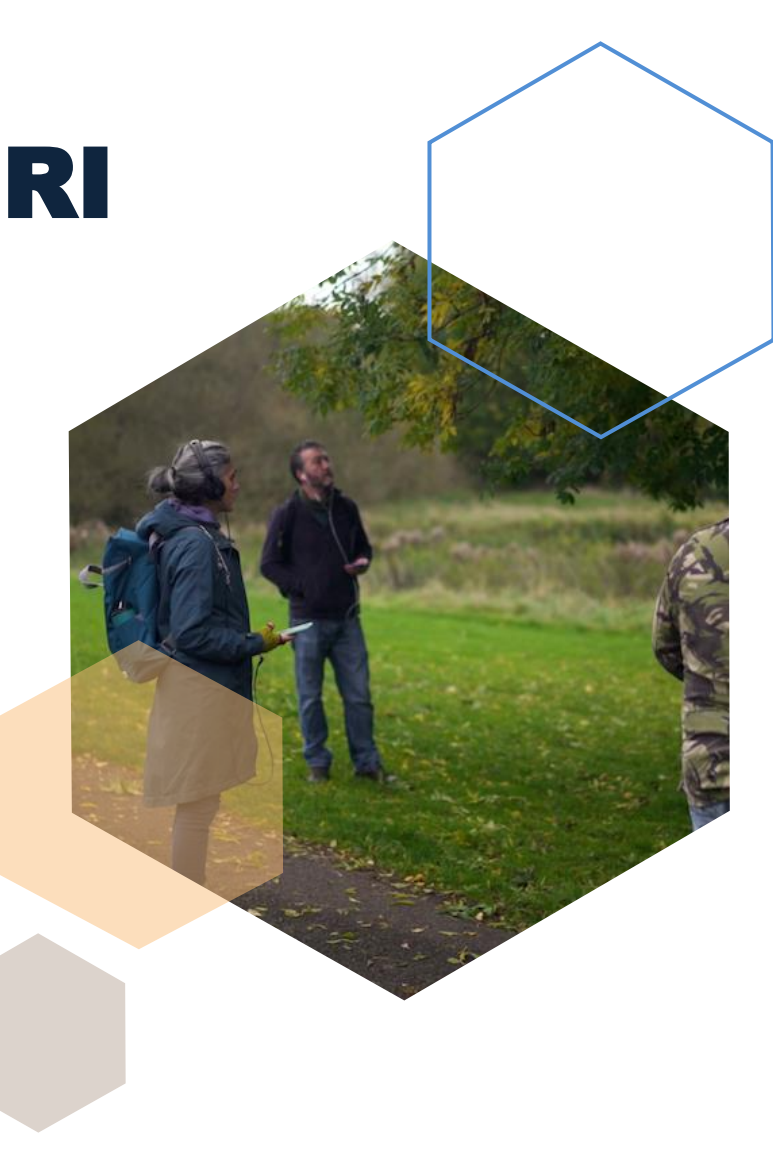

## App Fonometro/Sound Meter

• Scaricare l'applicazione decibelimetro/fonometro (sound meter)

Questa applicazione misura il livello di pressione sonora (SPL) in dB in tempo reale, come mostrato nell'esempio.

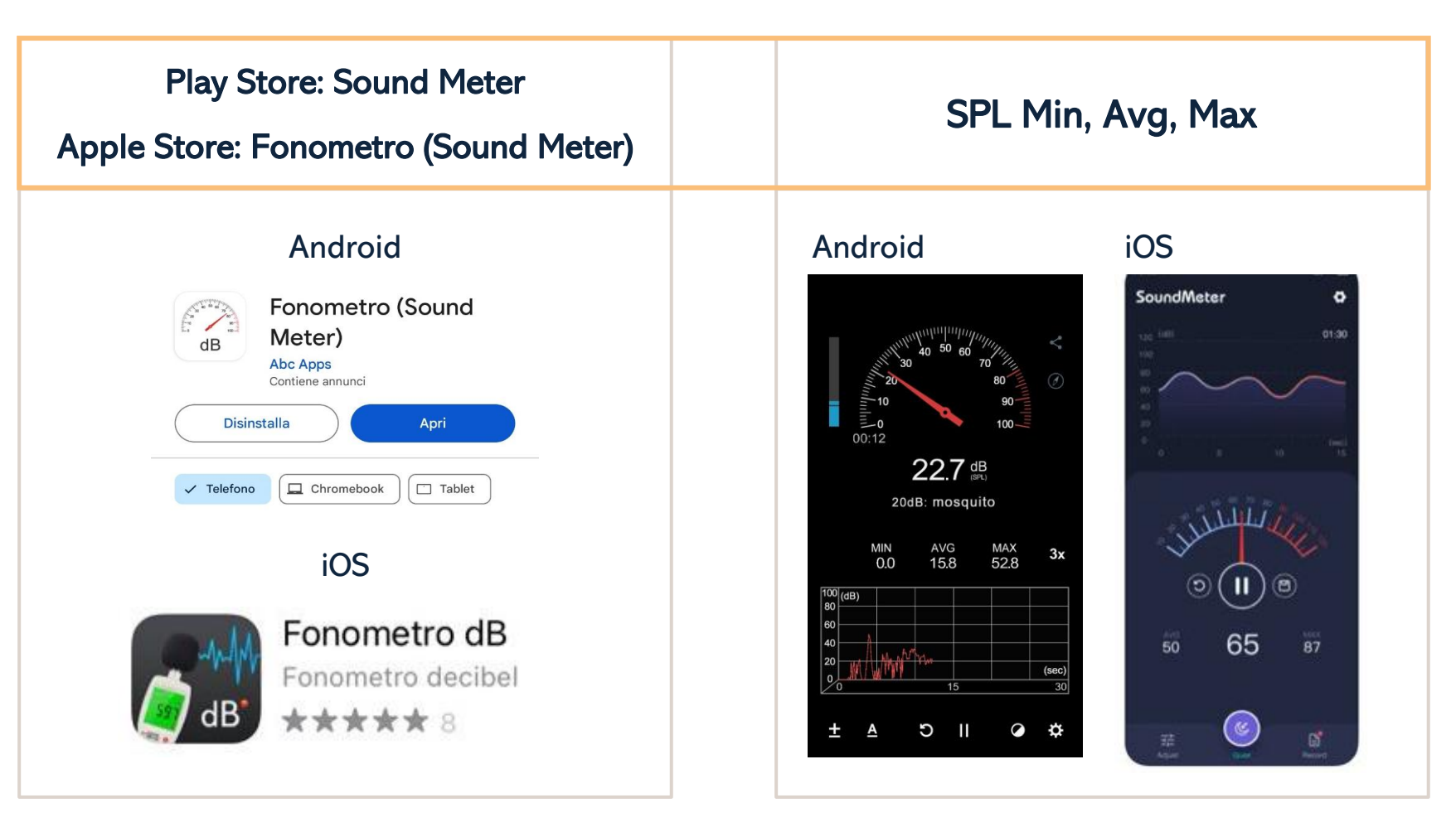

## Scaricare l'applicazione Easy Voice Recorder o qualsiasi applicazione che registra in formato WAV

Se Easy Voice Recorder. È necessario salvare la registrazione sul drive (Google Drive dall'account EDU-UNITO) personale in modo che possa essere successivamente caricata nel modulo EchoFriendly Upload

In alternativa, andare su 'condividi' e selezionare un altro tipo di condivisione (whatsapp, outlook, gmail, ecc) che permetta il salvataggio sul desktop del proprio PC in modo da poter poi caricare la registrazione nel modulo EchoFriendly Upload

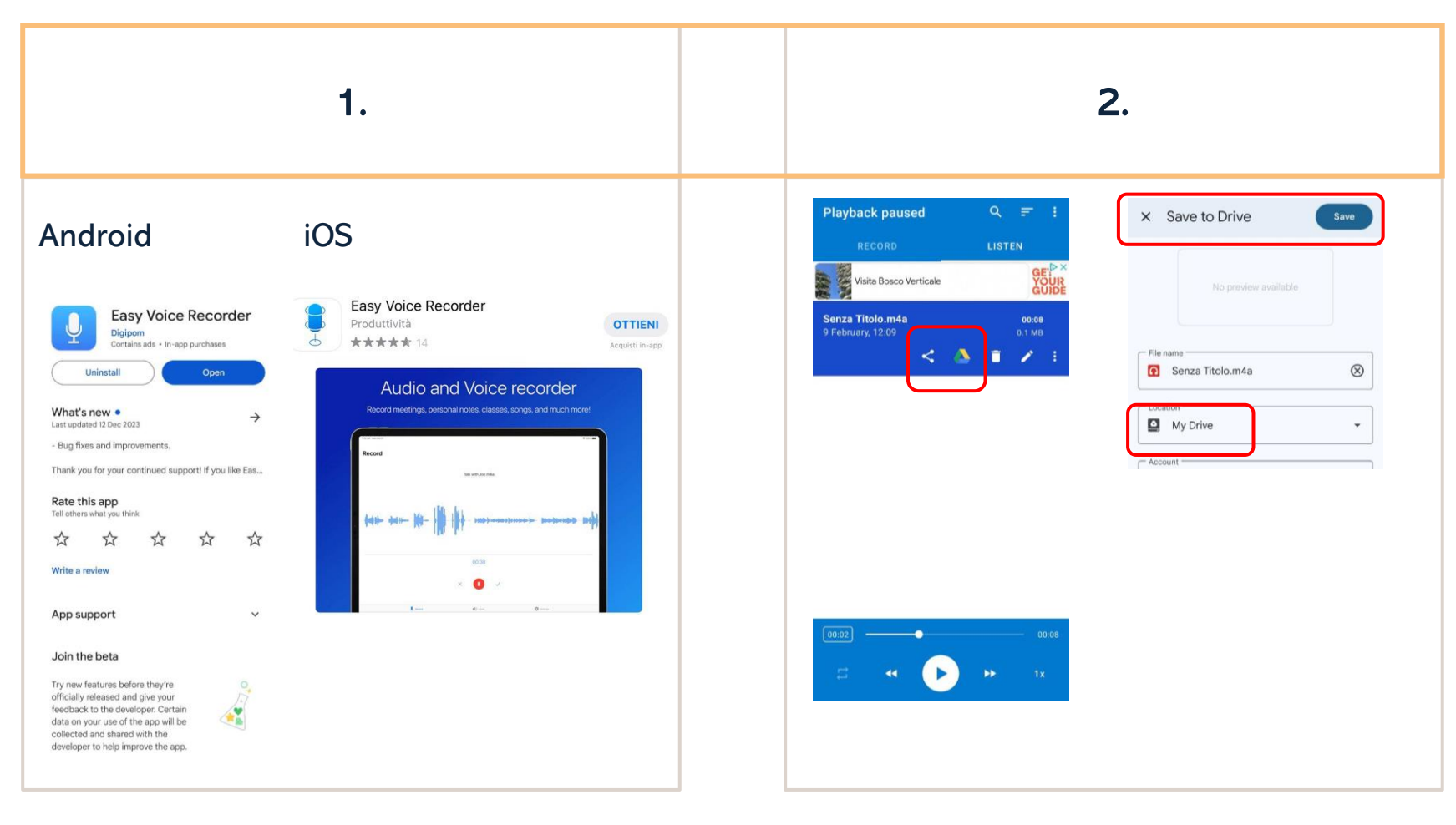

## Rilevamento Sonoro

Configurazione Registratore Zoom H1n

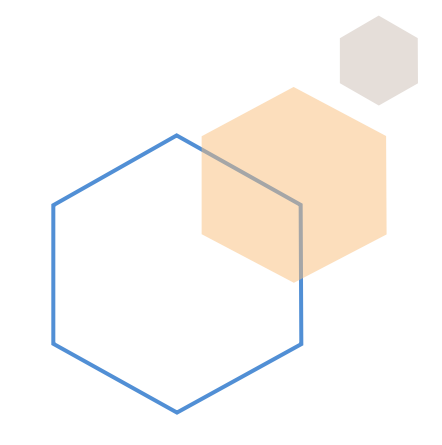

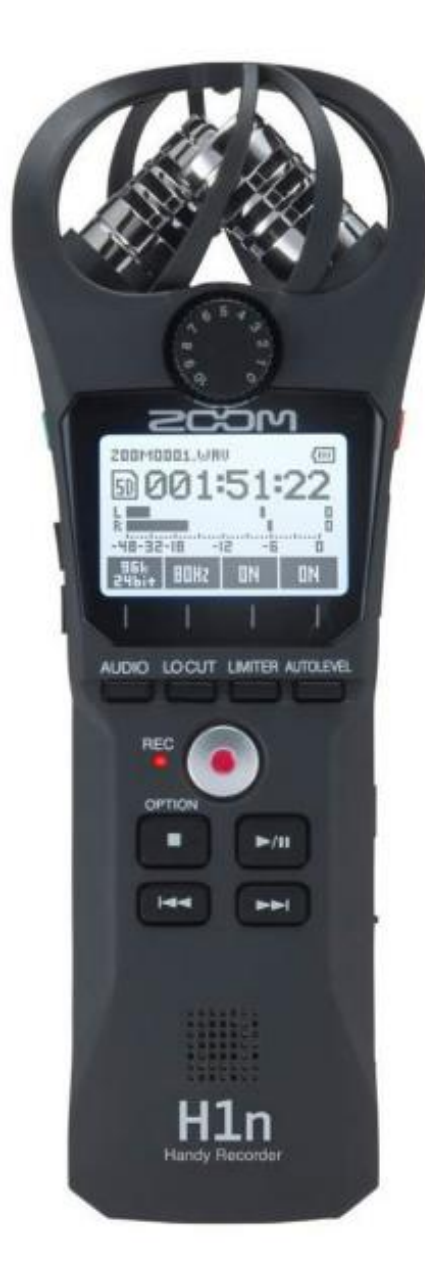

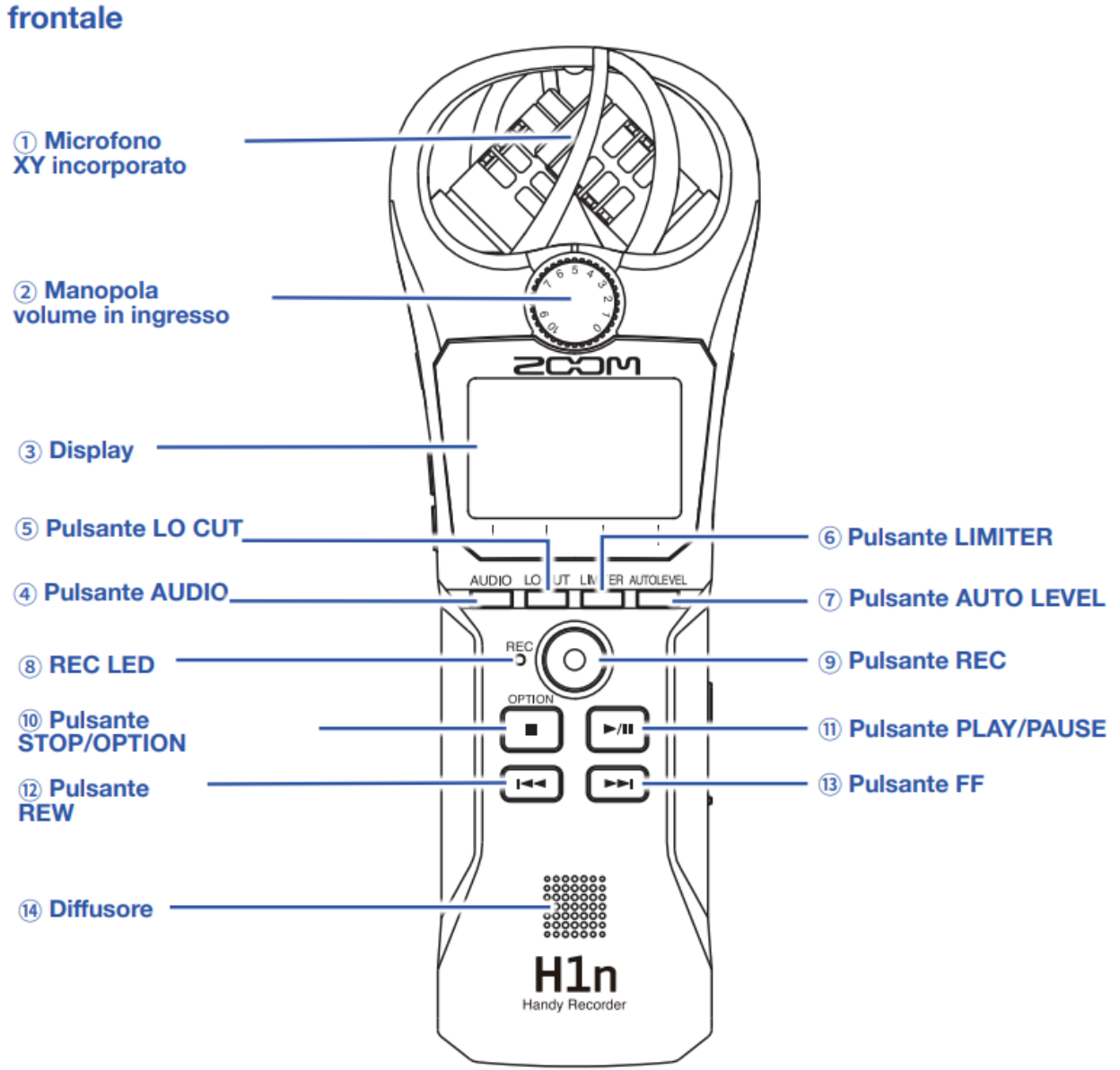

## Inserire le batterie

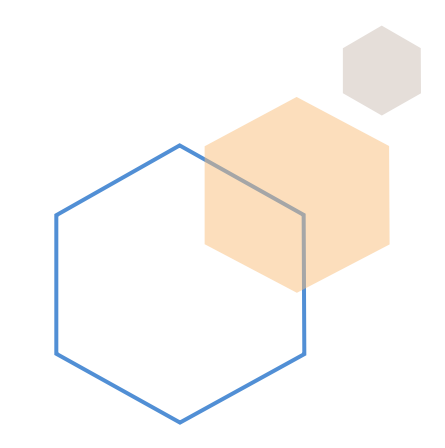

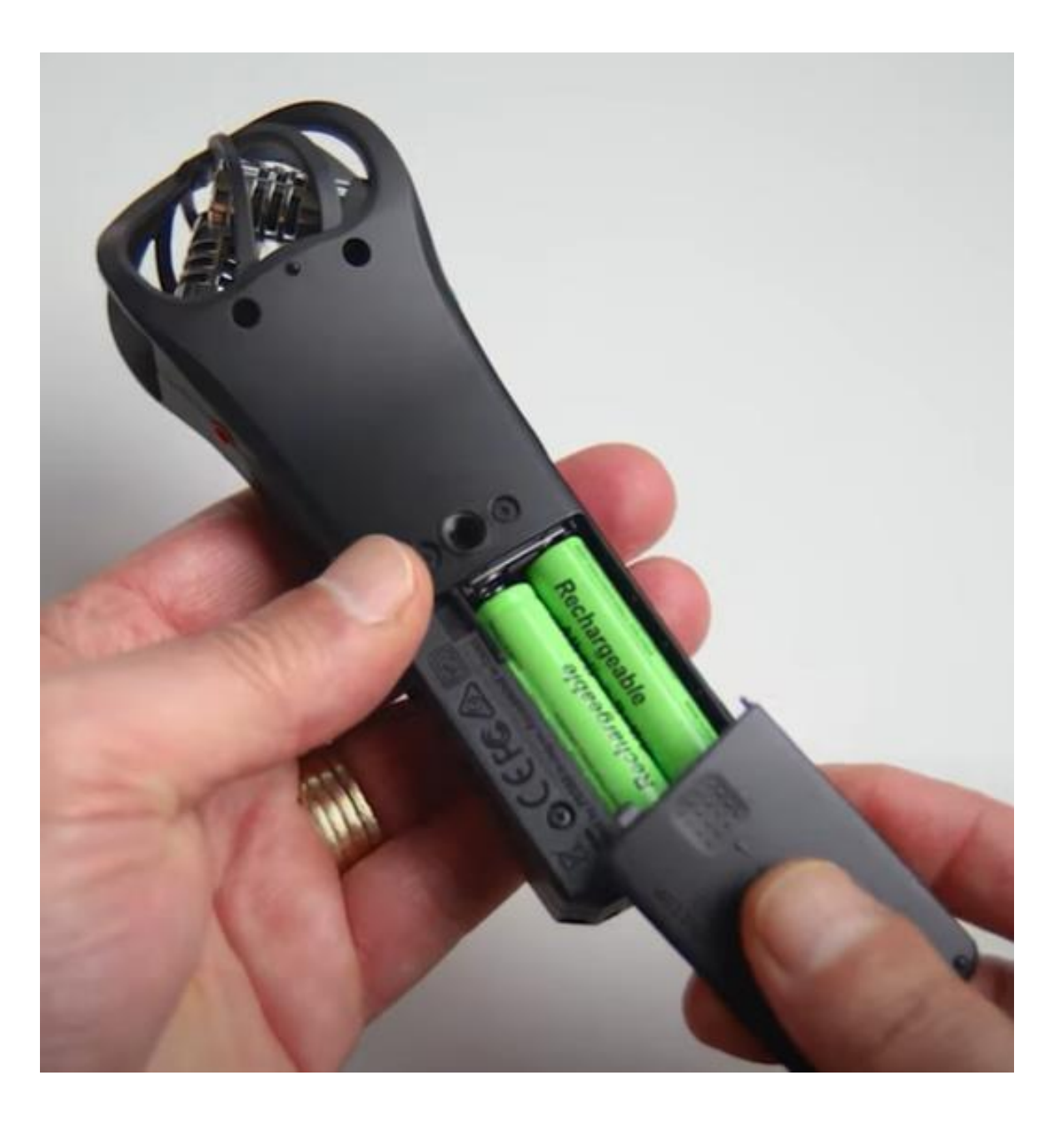

## Alcune funzionalità

- Tasto Power
- Line in: consente di collegare il registratore direttamente a un microfono
- Inserimento e rimozione della scheda di memoria SD da 32GB
- Il simbolo del cestino viene utilizzato per cancellare un audio (premere per un periodo di tempo più lungo)
- Input di alimentazione del caricatore

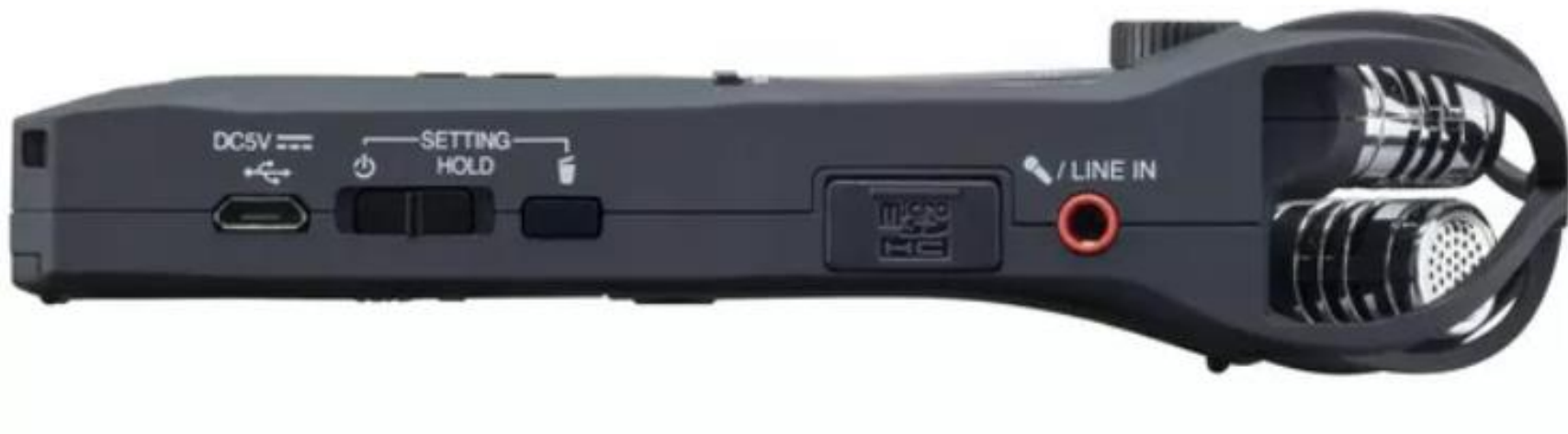

## Inserire data e hora

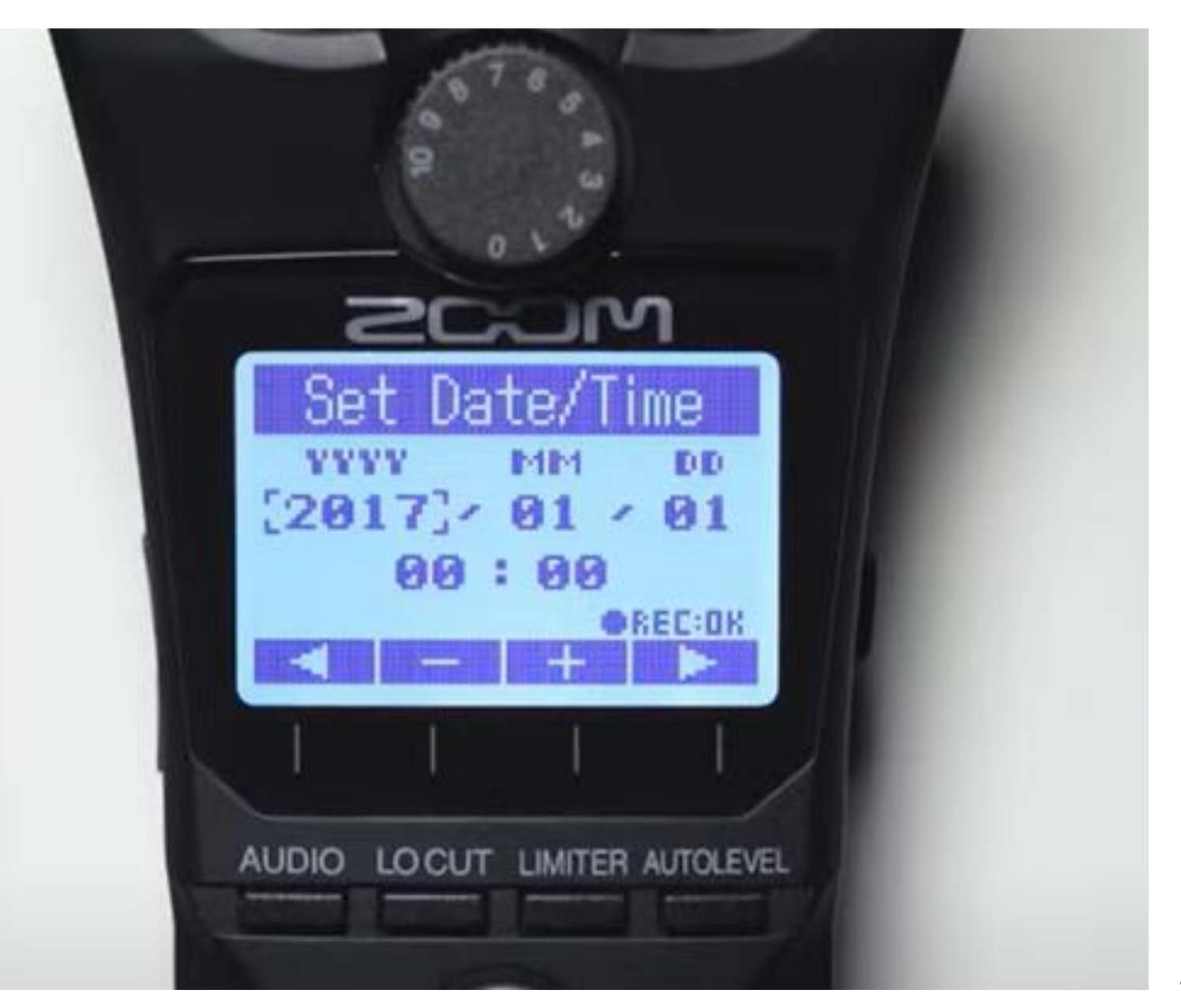

## Nome della registrazione e stato della batteria

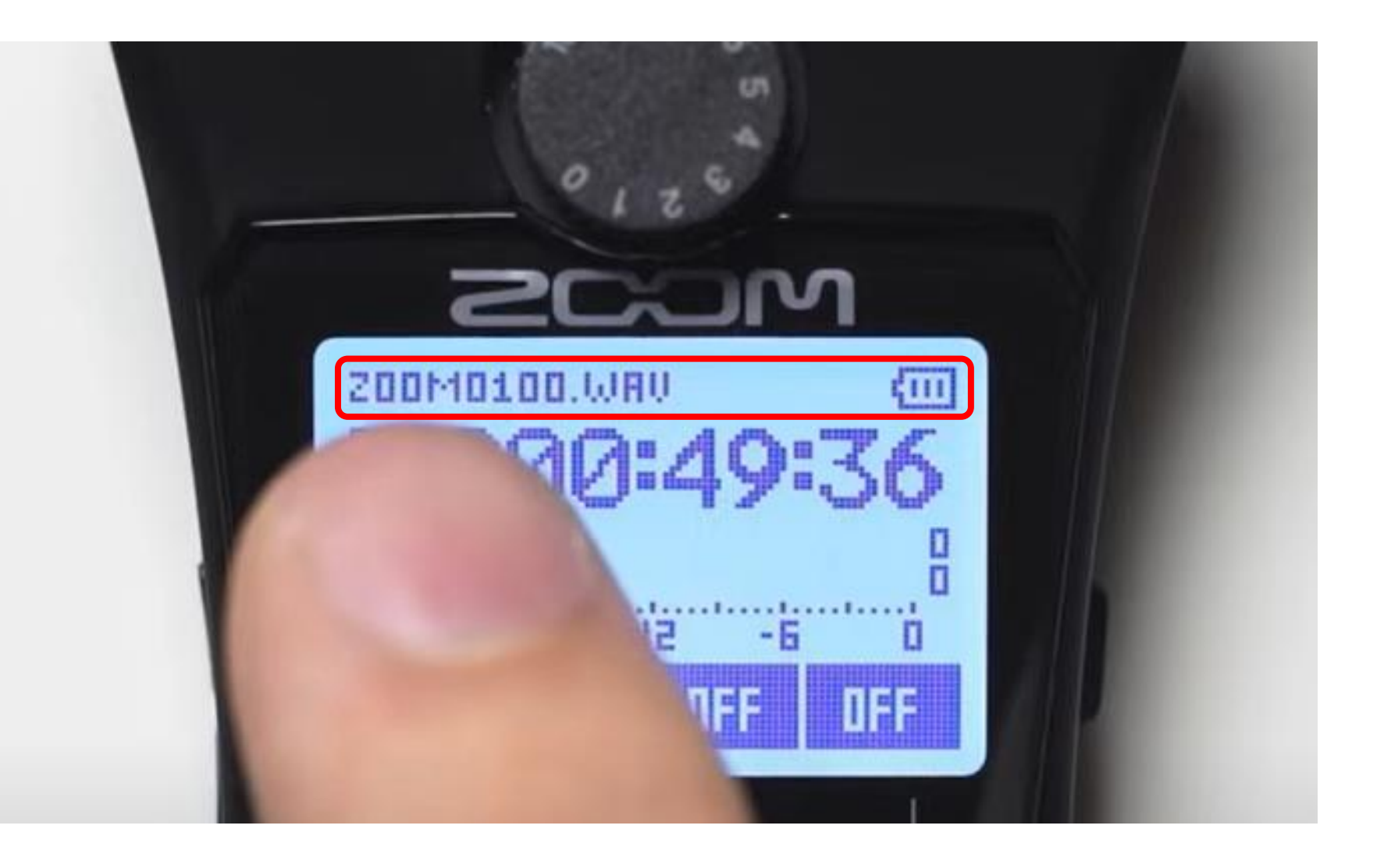

## Tempo della registrazione

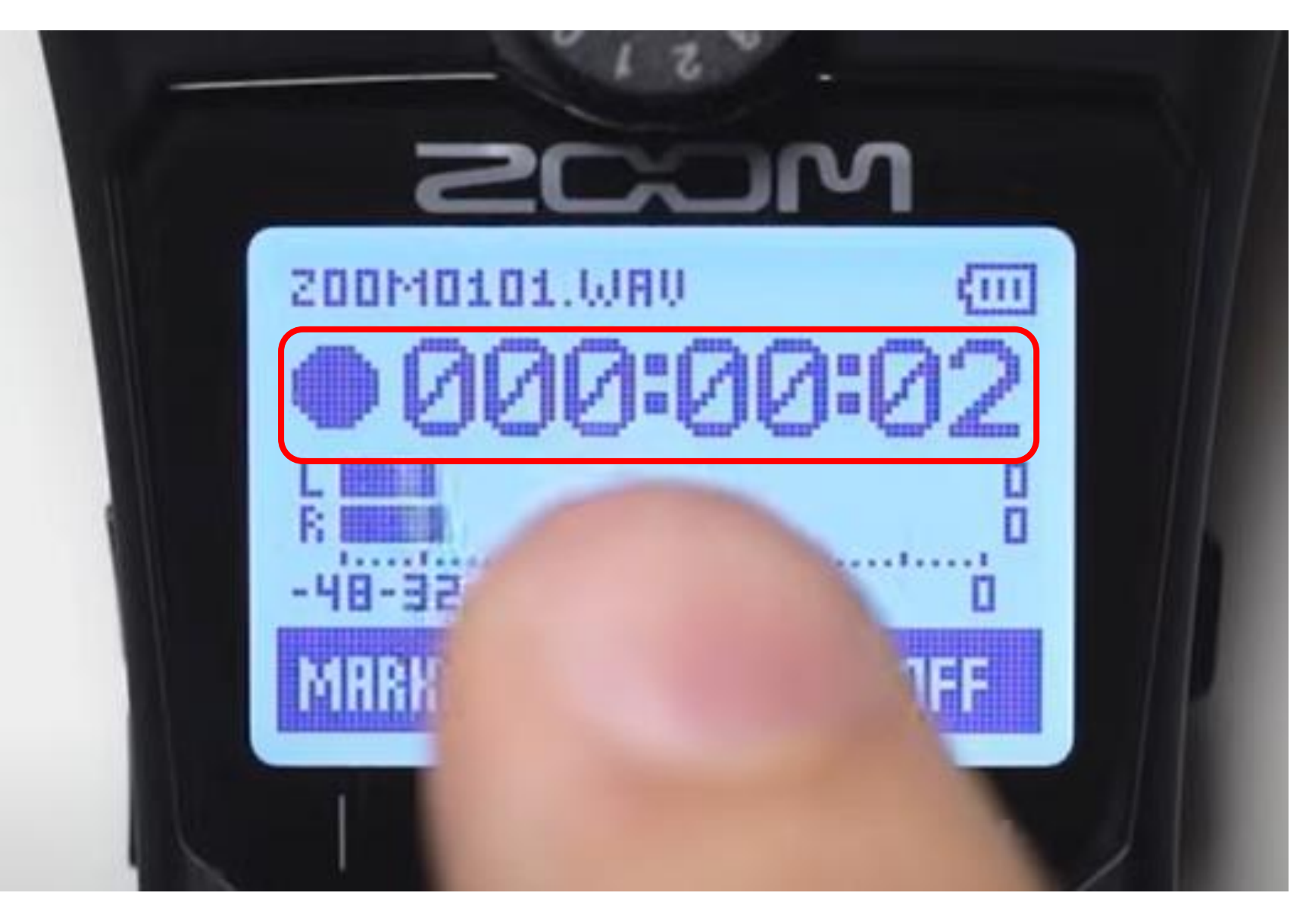

## Ingresso per le cuffie e regolazione

Monitorare l'audio che viene registrato in tempo reale (Fare attenzione a non spostare eccessivamente il cavo)

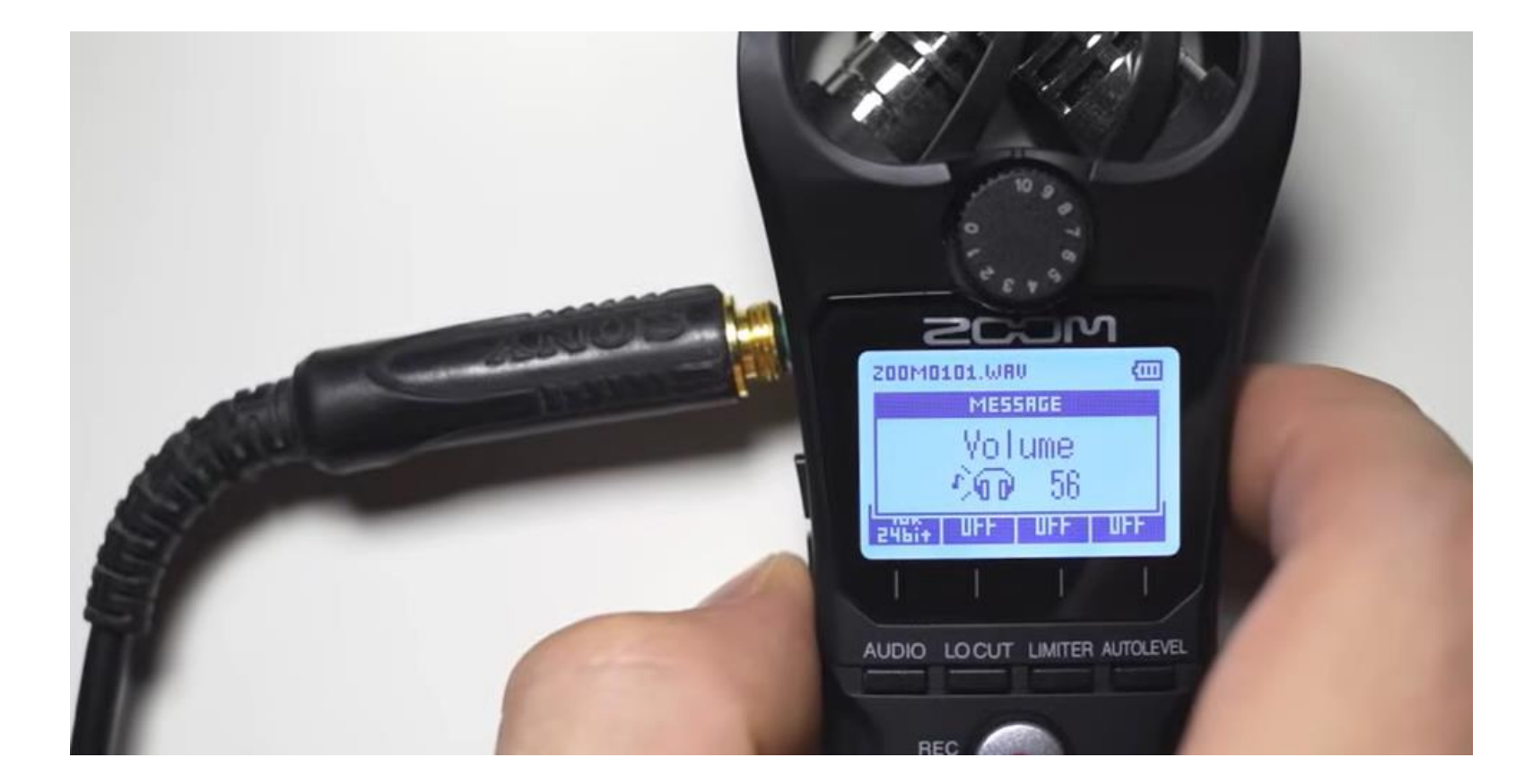

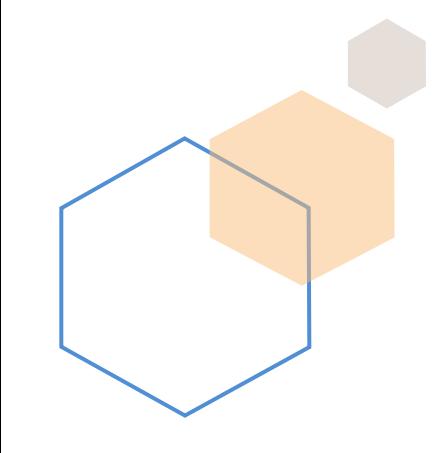

## Volume dell'uscita audio nelle cuffie o nell'altoparlante

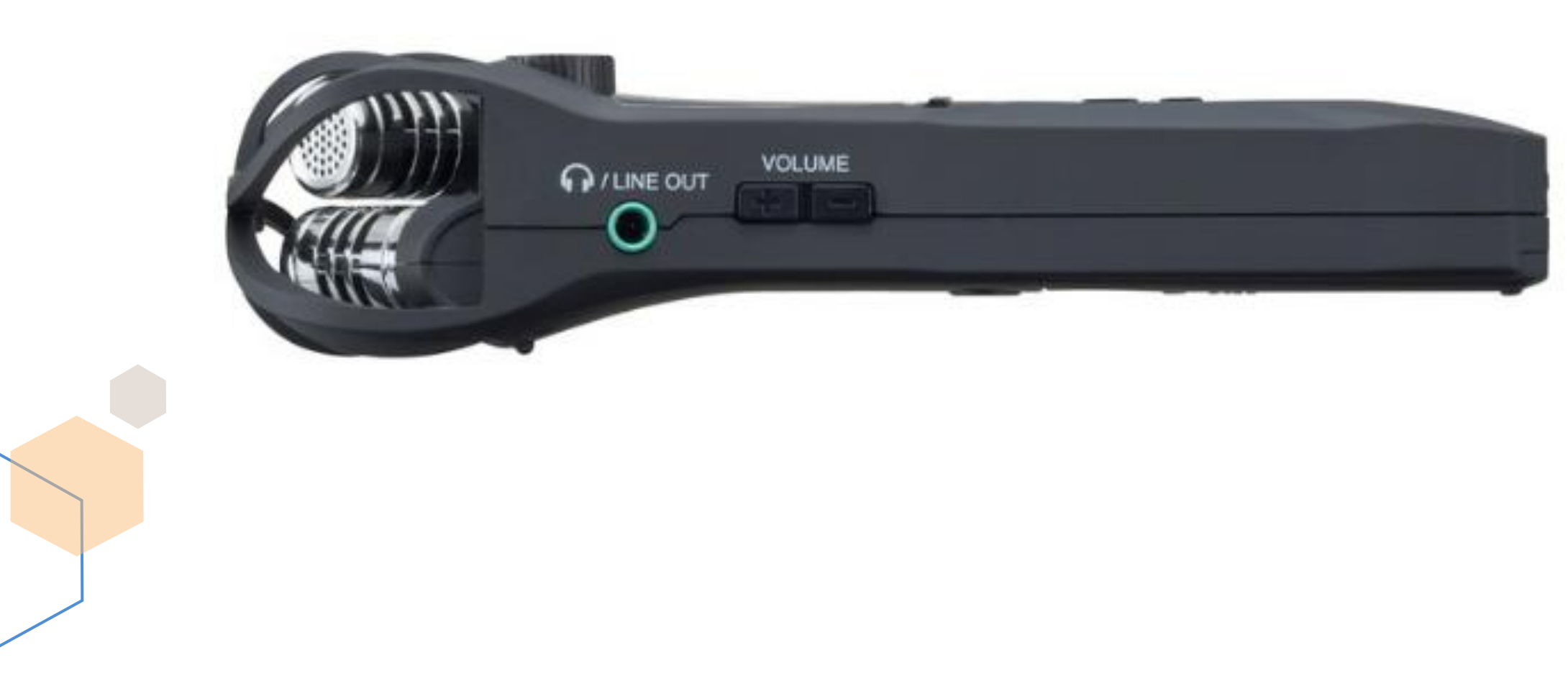

## Formato di registrazione audio:

WAV 48k e 24 bits: Audio di alta qualità e dimensioni di file gestibili

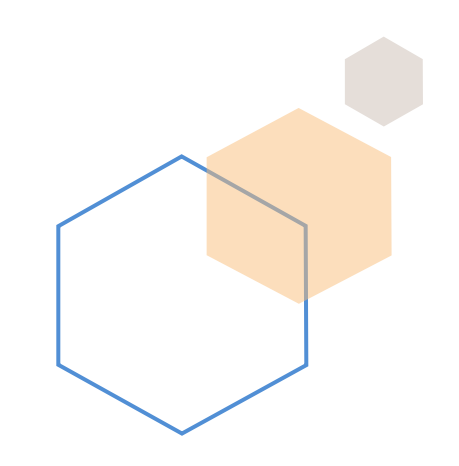

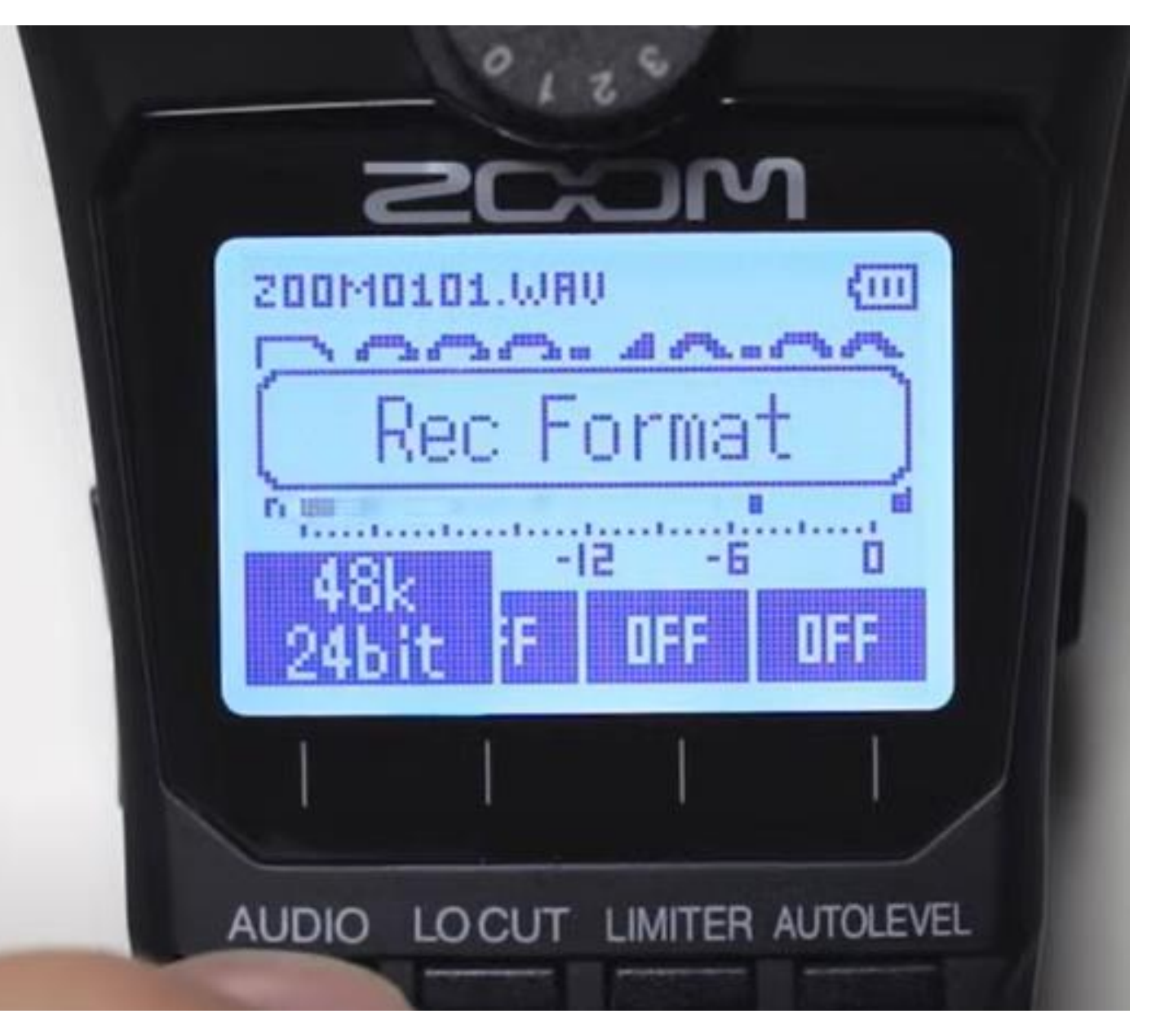

## Lo Cut filter

Taglia le frequenze basse in situazioni di rumore o vento: 80Hz (Eliminerà tutte le frequenze al di sotto di 80 Hz)

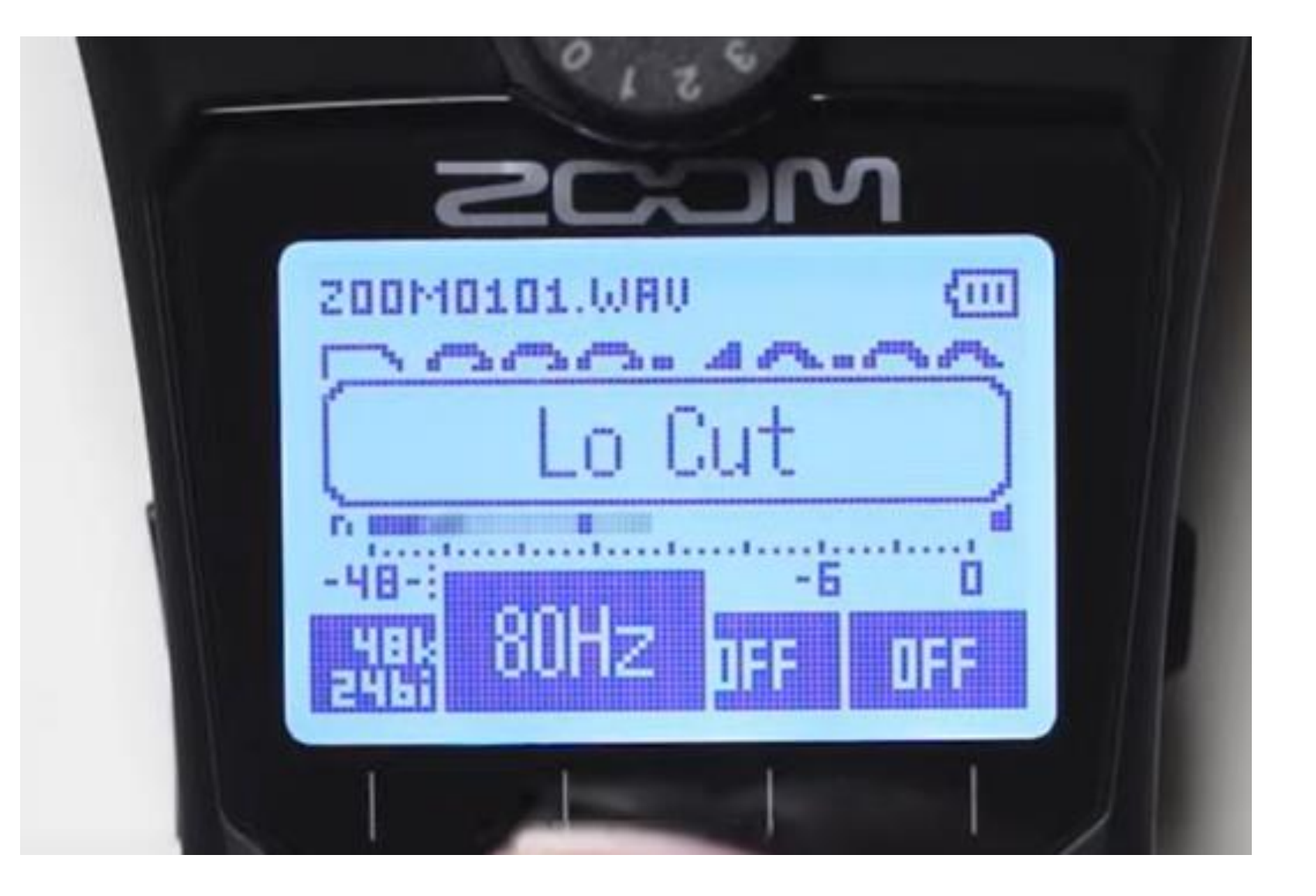

## Volume di ingresso

Una regola generale è regolare il guadagno verso l'alto e verso il basso fino a che i livelli sul misuratore audio raggiungano in media -18dB e -12dB

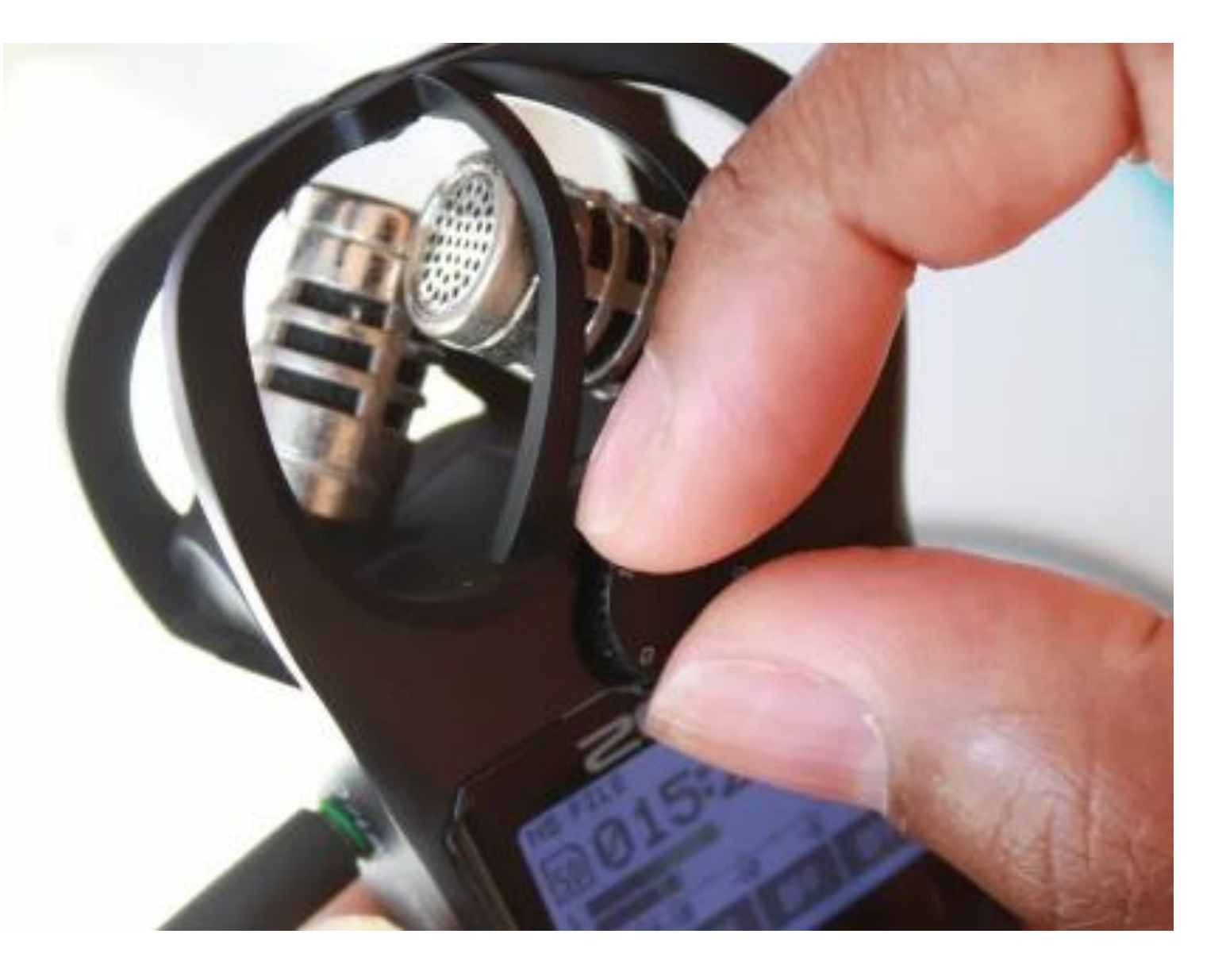

## Limiter

Delimita un limite sicuro di volume - utilizzato in ambienti esterni per evitare il clipping (distorsione) dell'audio e per impedire al segnale audio di superare il livello massimo accettabile: ON

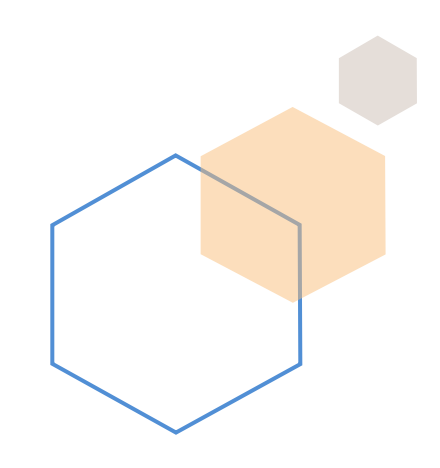

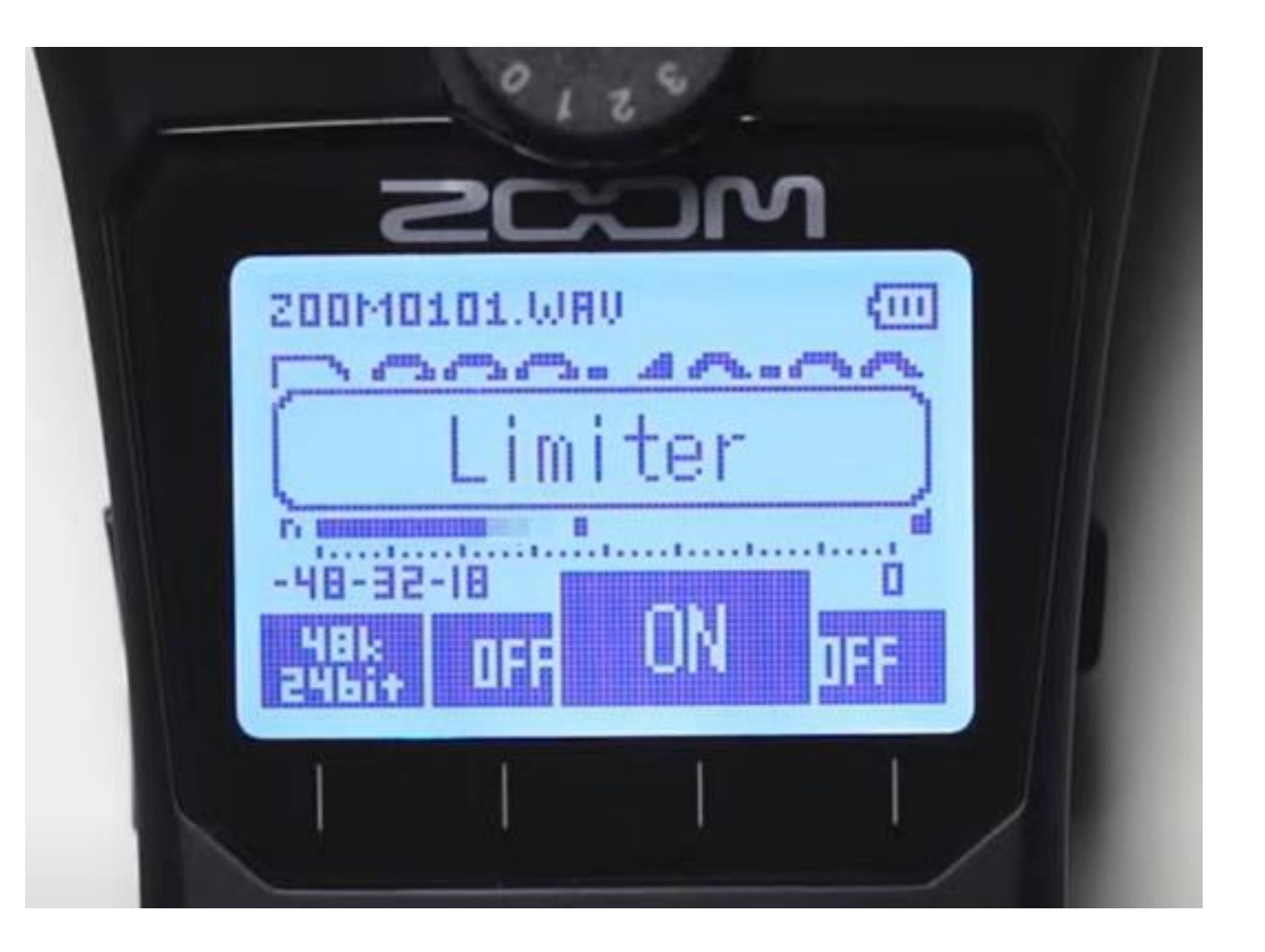

## Auto Level

Stabilisce un livello di registrazione sicuro in ambienti esterni e interni: ON

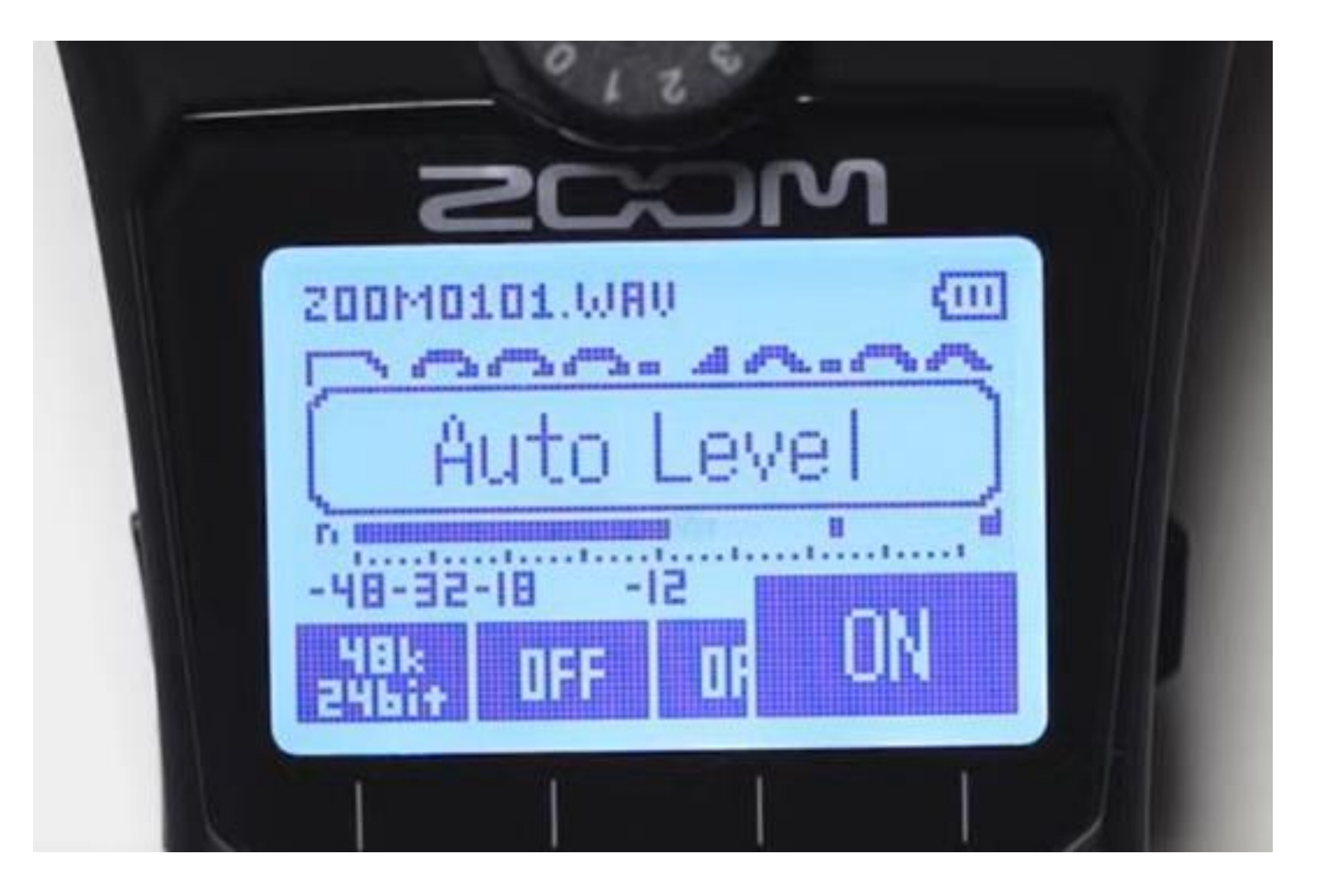

## Setup finale

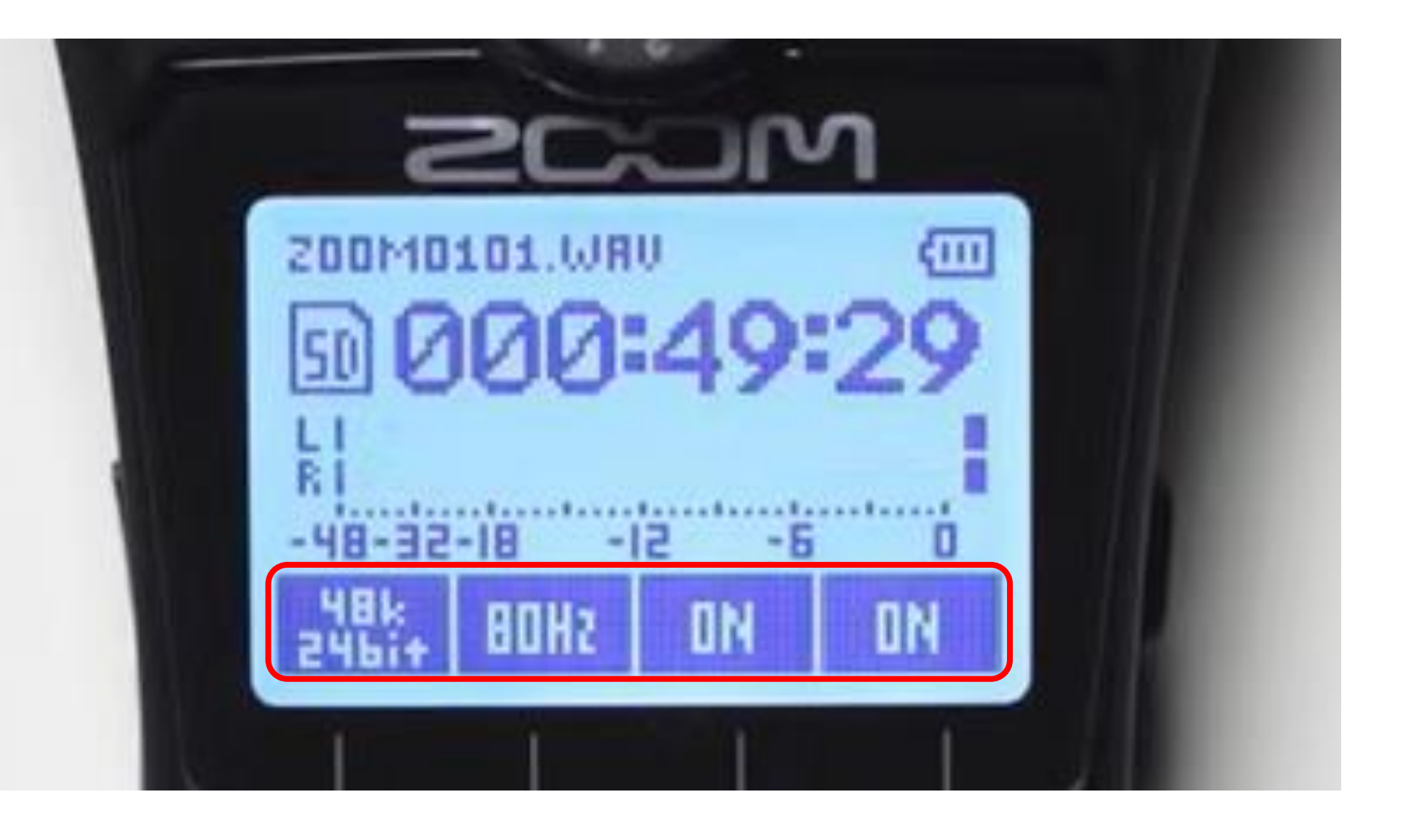

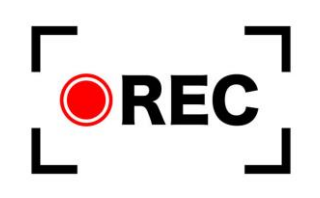

REC: Premere per registrare / premere nuovamente per interrompere

Durante la registrazione si accende la luce rossa

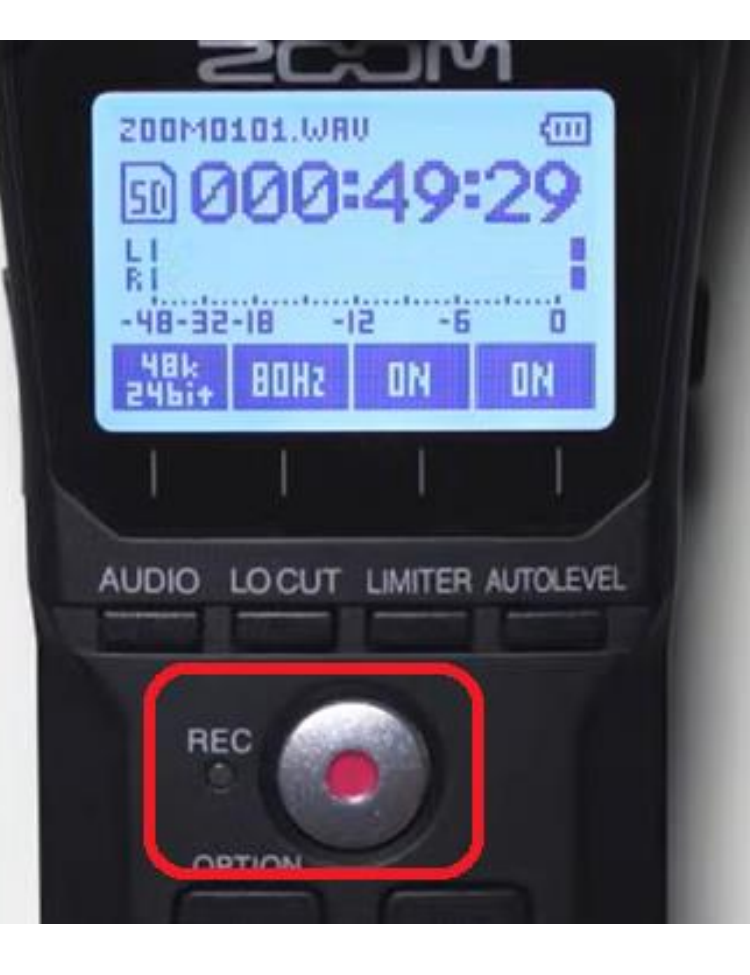

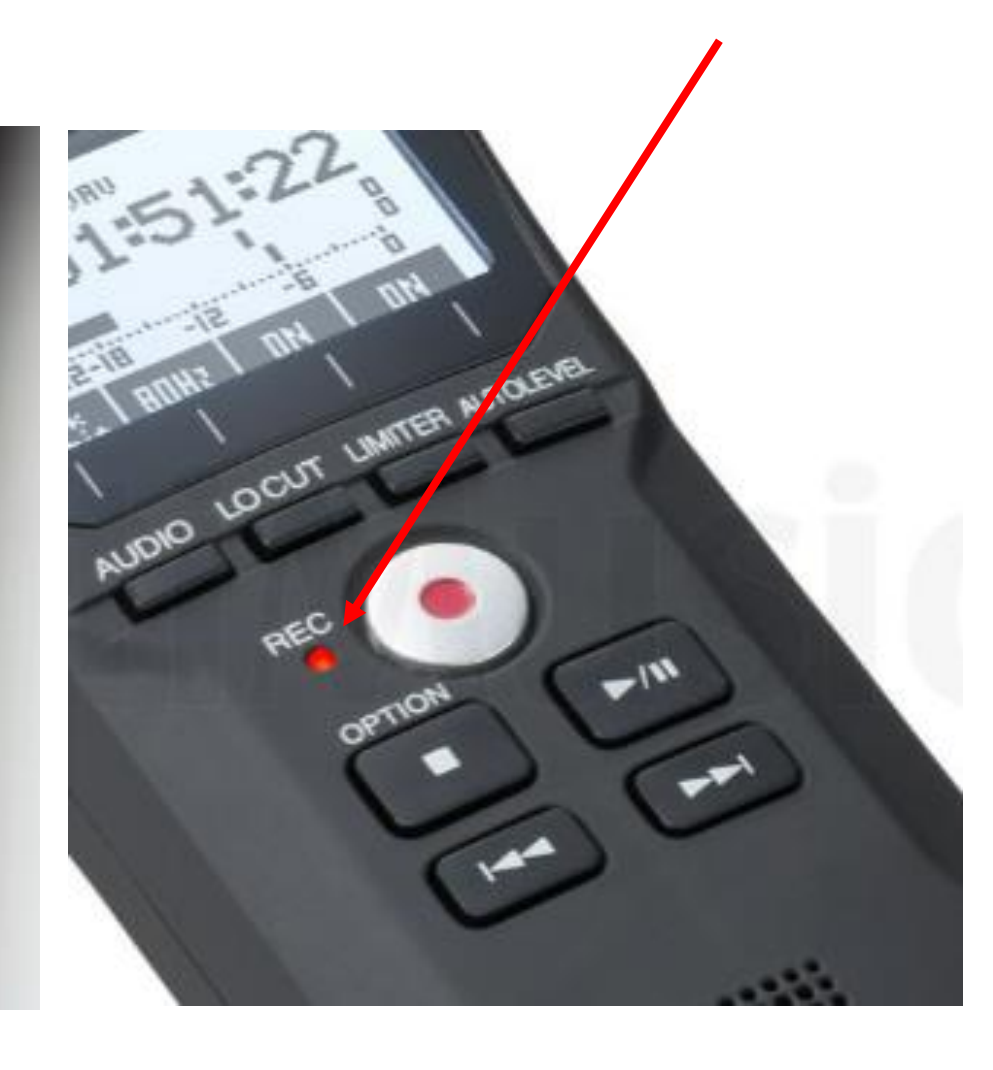

## Altre funzionalità

PLAY/PAUSE: riproduce e pausa la registrazione

STOP: interrompe la riproduzione della registrazione

FRECCIE: naviga tra le registrazioni esistenti

Nota: Per uscire dalla modalità di riproduzione e iniziare un'altra registrazione premere il tasto STOP

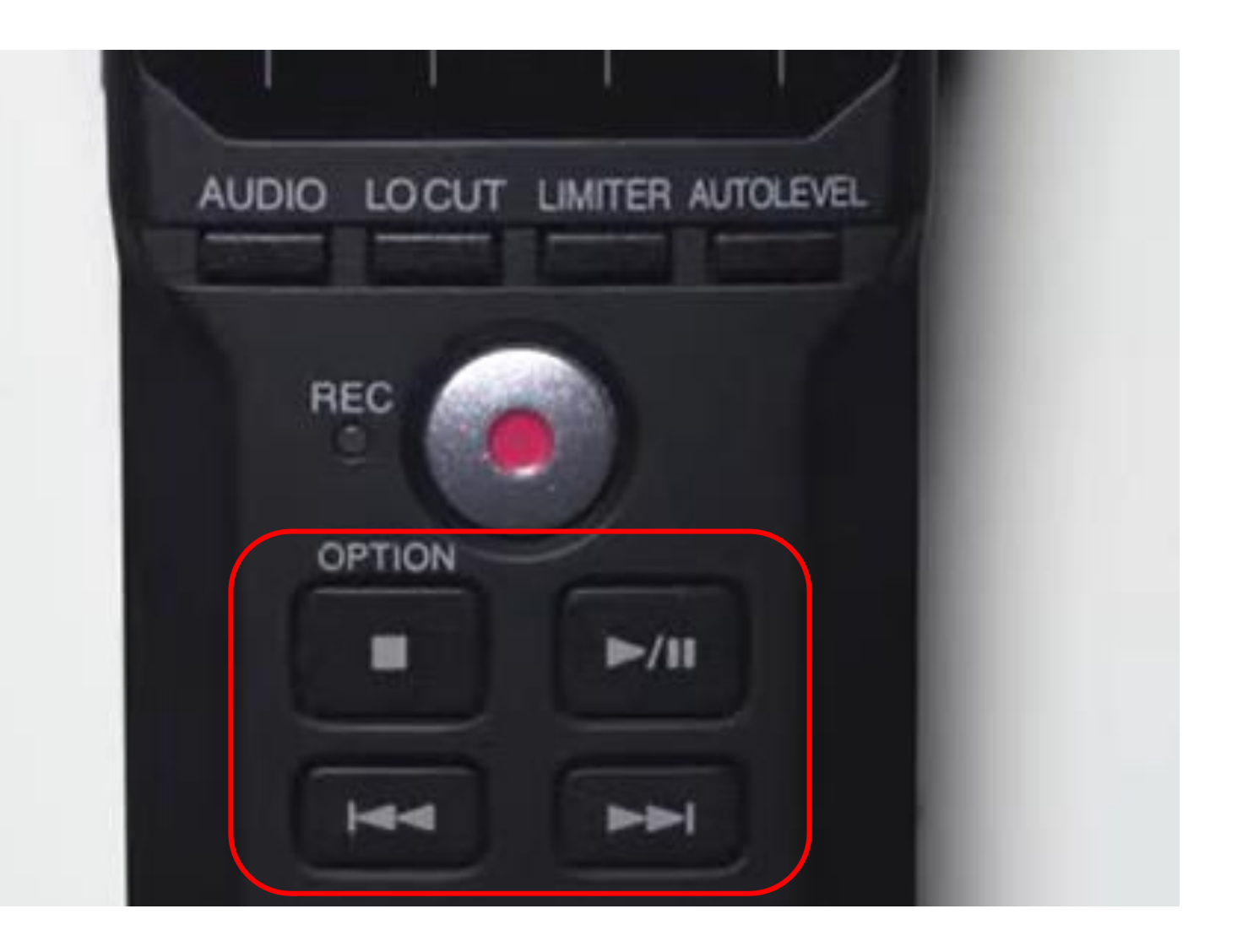

#### $\bullet$  YouTube

Pesquisar

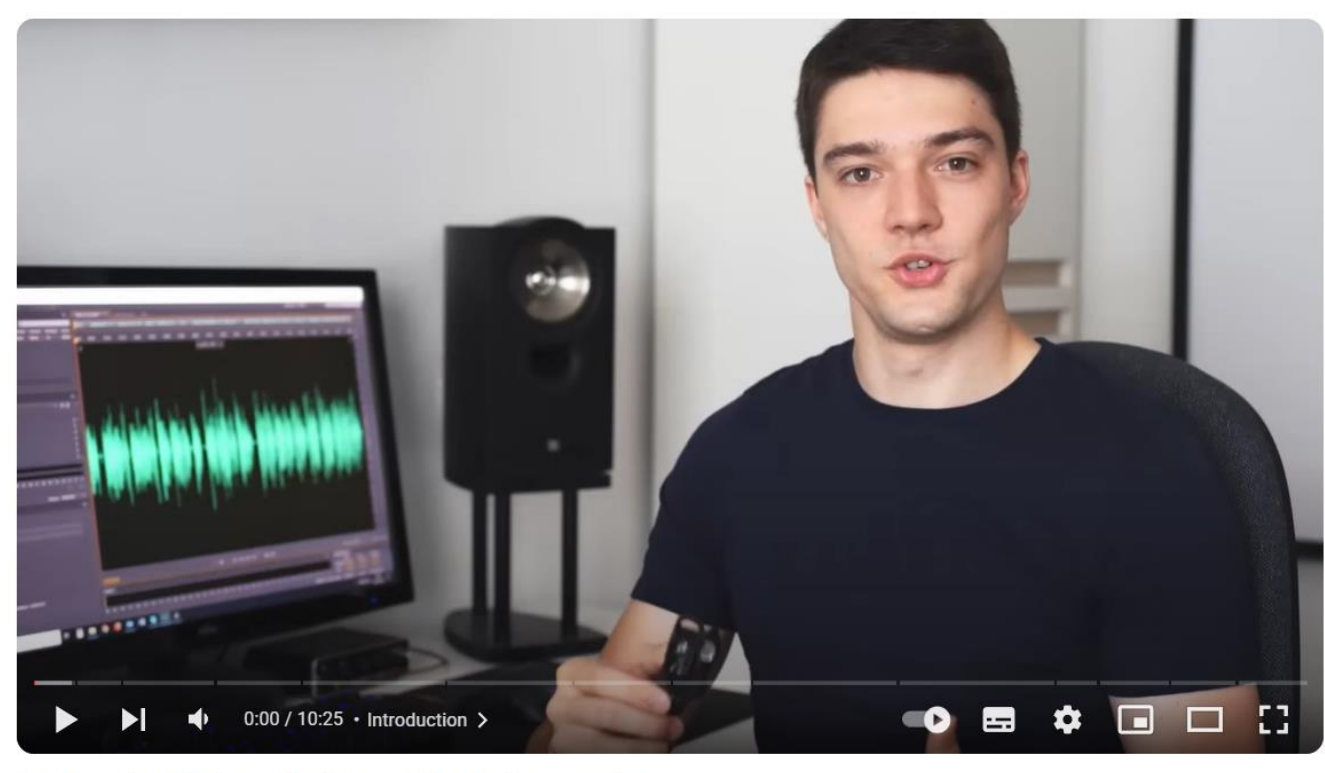

#### Beginner's Guide to the Zoom H1n audio recorder

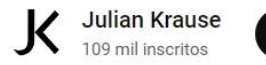

Inscrever-se

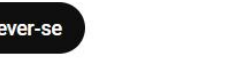

凸 15 mil 切  $\overrightarrow{\phi}$  Compartilhar  $\equiv +$  Salvar

# **Link**

Guardare il video Beginner's Guide to the Zoom H1n audio recorder

https://www.youtube.com/watch?v  $=$  2trnJiUFMcs

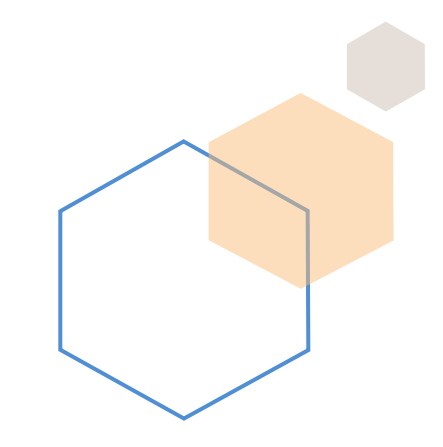

 $\cdots$ 

### Lavoro sul campo

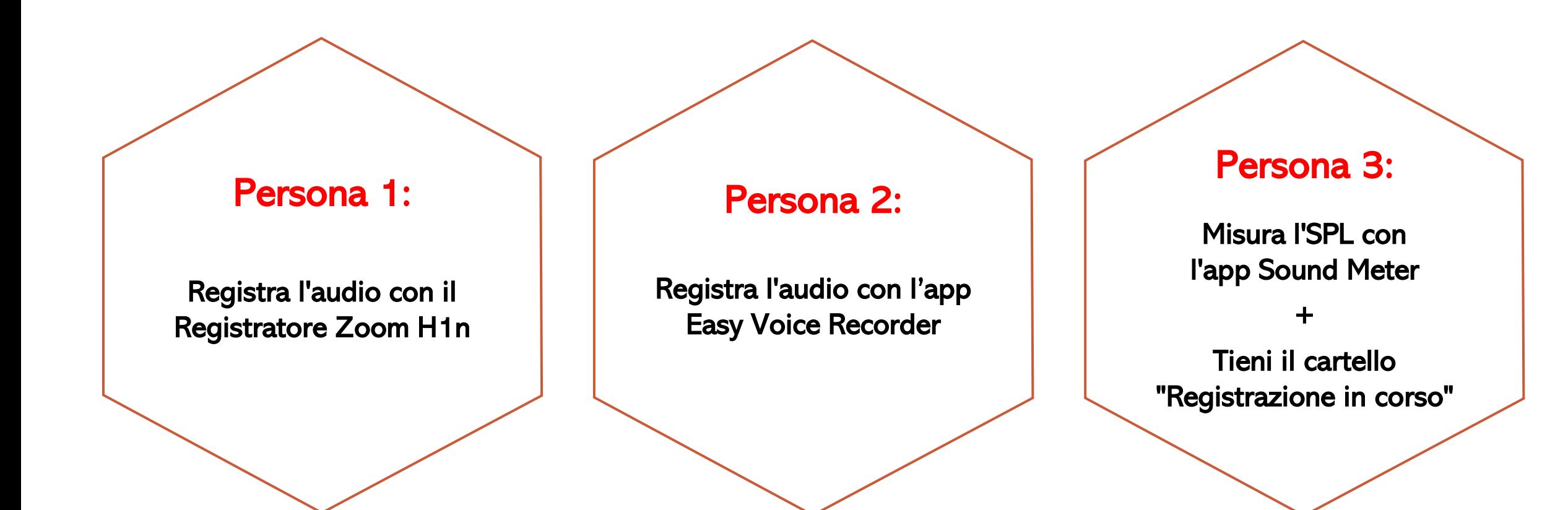

Tutti rispondono al questionário EchoFriendly in situ

## **Rispondere al Questionario EchoFriendly**

### https://forms.gle/TniYEcbn8Bwz7K  $4dA$

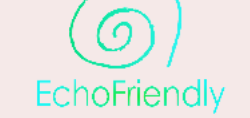

#### EchoFriendly

Echofriendly è un progetto che mira a fornire alla comunità di utenti strumenti digitali per la valutazione sonora qualitativa di diversi ambienti acustici, inclusi paesaggi sonori urbani, rurali, naturali e delle attività umane (bar, ristoranti, alberghi, parchi urbani e nazionali, foreste, spiagge, piazze, strade, quartieri, residenze private). Il progetto è coordinato dall'Università degli Studi di Torino, dall'Alma Mater Studiorum Università di Bologna e dall'Università degli Studi di Genova.

#### camilamara.degen@unito.it Cambia account

Mon condiviso

\* Indica una domanda obbligatoria

Cliccando su "conferma", dichiaro che: \*

La mia partecipazione è volontaria e sono libero/a di ritirarmi dal questionario in qualsiasi momento. Accetto di fornire informazioni ai ricercatori e sono consapevole che le mie risposte sono strettamente riservate e che il questionario è individuale e non può essere discusso con altri partecipanti.

La compilazione di questo modulo implica il conferimento di alcuni tuoi dati personali. Prima di procedere con la compilazione, ti chiediamo gentilmente di visitare guesto link che contiene l'Informativa sul trattamento dei dati personali.

Conferma

Avanti

Cancella modulo

 $\circledcirc$ 

Non inviare mai le password tramite Moduli Google.

Questo modulo è stato creato all'interno di Università di Torino. Segnala abuso

Google Moduli

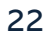

## Upload dei file audio

• Dopo aver effettuato le registrazioni, caricare gli audio Easy Voice su Google Drive dall'account UNITO EDU o salvare sul desktop del proprio PC, e caricare le registrazioni Zoom sulla scrivania

#### **Rinominare i file audio come segue: codici separati da un più + luogo + ora es. SC001+SC002+SC003\_corsoSMaurizio\_17-15**

- Caricare gli audio nel Modulo *EchoFriendly Upload* al seguente link: <https://forms.gle/WevYvaqhfEpN1bRe6>
- Per caricare gli audio è necessario collergarsi a gDrive con le proprie credenziali edu-unito!

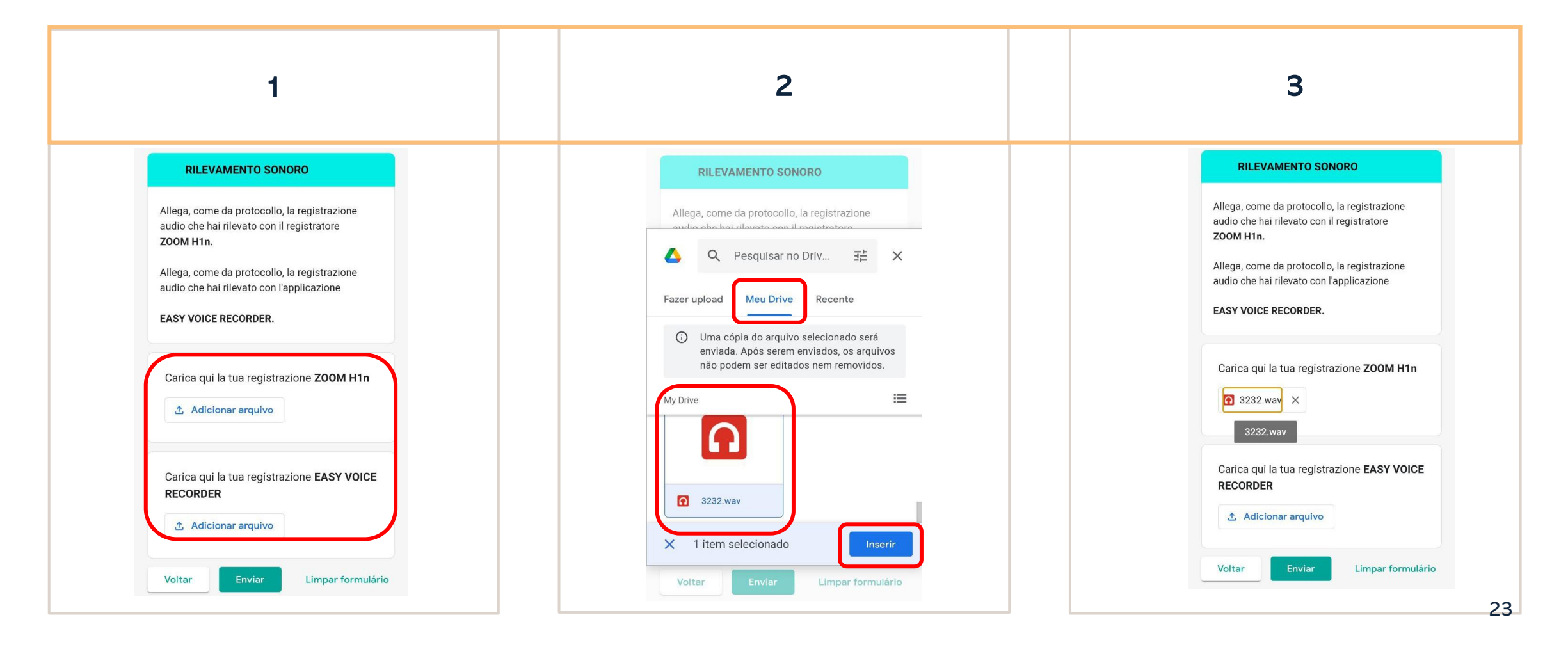

## **Rispondere al** questionario EchoFriendly **Weinstein's Noise Sensitivity Scale**

## https://forms.gle/4uuvVrgkjDxGg **X8JA**

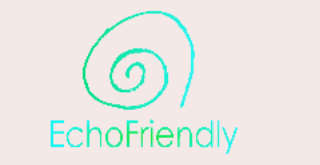

#### EchoFriendly Weinstein's Noise **Sensitivity Scale**

Echofriendly è un progetto che mira a fornire alla comunità di utenti strumenti digitali per la valutazione sonora qualitativa di diversi ambienti acustici, inclusi paesaggi sonori urbani, rurali, naturali e delle attività umane (bar, ristoranti, alberghi, parchi urbani e nazionali, foreste, spiagge, piazze, strade, quartieri, residenze private). Il progetto è coordinato dall'Università degli Studi di Torino, dall'Alma Mater Studiorum Università di Bologna e dall'Università degli Studi di Genova.

#### camilamara.degen@unito.it Cambia account

**ଜ** Non condiviso

\* Indica una domanda obbligatoria

Cliccando su "conferma", dichiaro che:\*

La mia partecipazione è volontaria e sono libero/a di ritirarmi dal questionario in qualsiasi momento. Accetto di fornire informazioni ai ricercatori e sono consapevole che le mie risposte sono strettamente riservate e che il questionario è individuale e non può essere discusso con altri partecipanti.

 $\Box$  Conferma

#### Avanti

Cancella modulo

♧

Non inviare mai le password tramite Moduli Google.

Questo modulo è stato creato all'interno di Università di Torino. Segnala abuso

Google Moduli

# Dubbi?

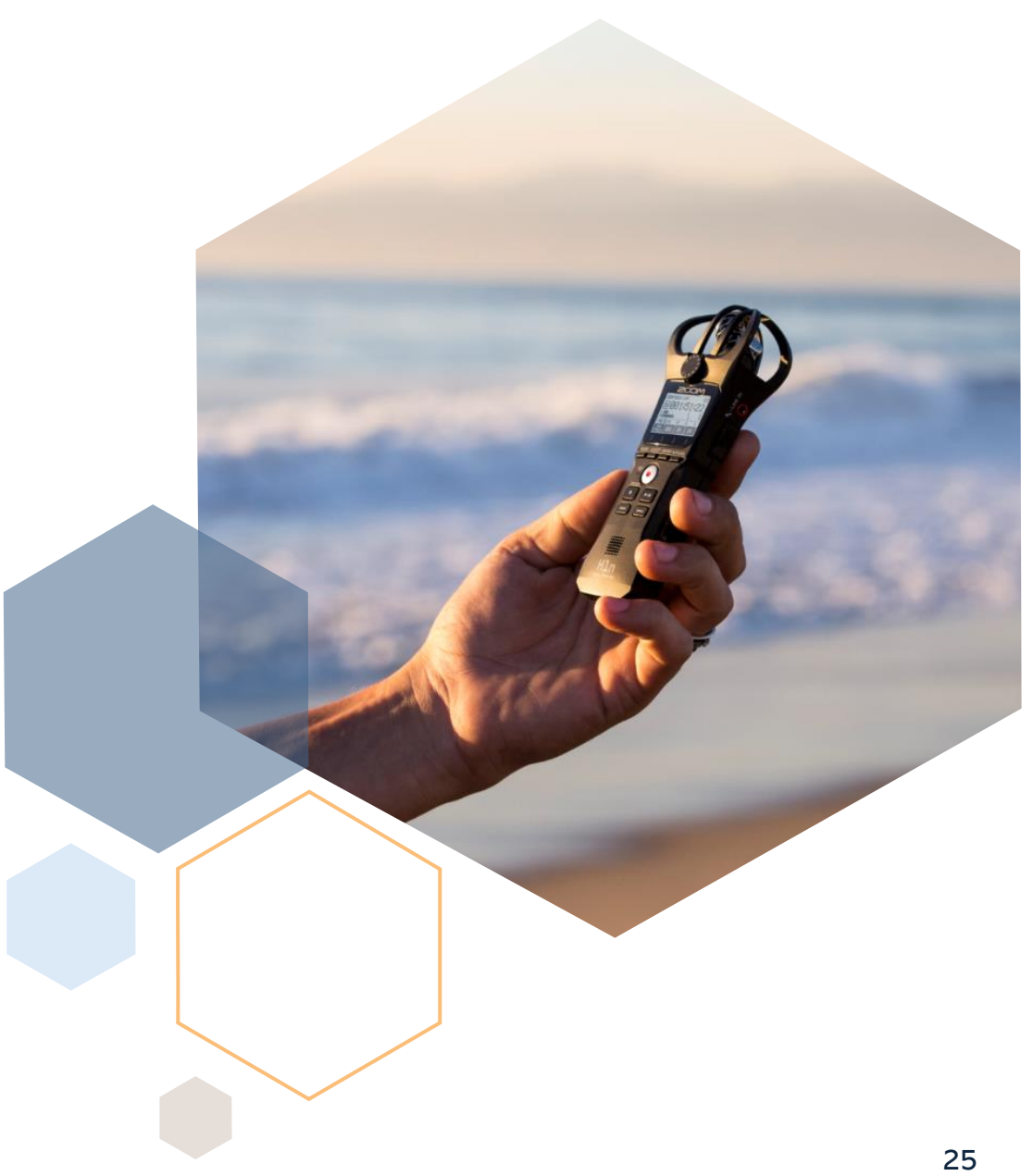